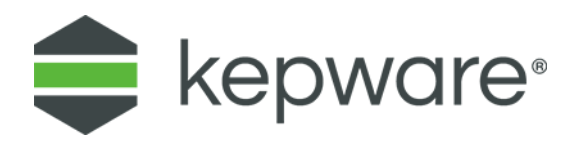

# Technical Note

# DNP3 & Control Relay Output Block Command

December 2020 Ref. 2.001

## **Table of Contents**

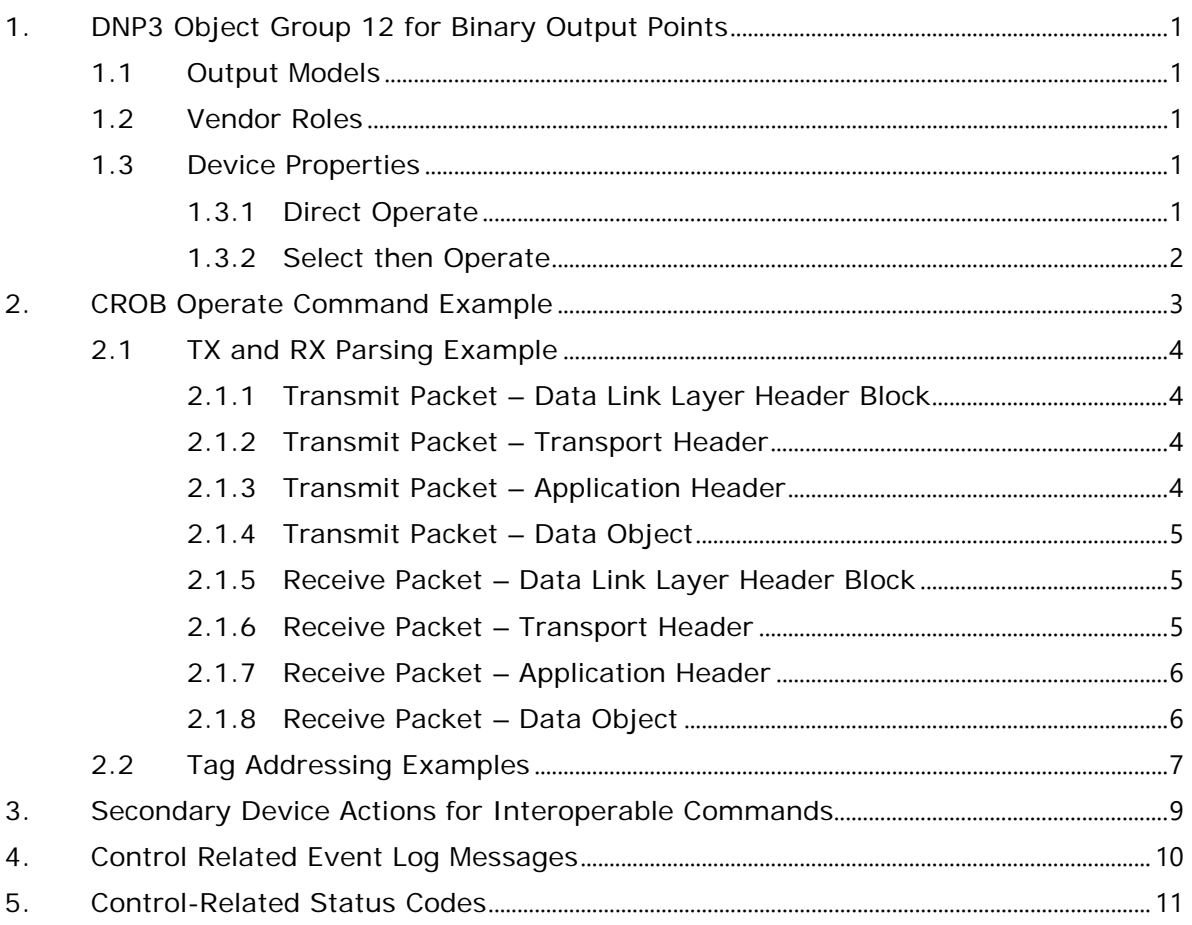

## <span id="page-2-0"></span>**1. DNP3 Object Group 12 for Binary Output Points**

DNP3 Object Group 12 for Binary Output Points is used to provide a digital on-off drive signal or a pulsed drive signal for controlling a real or pseudo output device.

To perform digital control operations (such as electro-mechanical relays) at binary output points, use tags addressed with Object Group 10. An operation on an Object Group 10 Tag issues the CROB command using Object Group 12, variation 1.

#### <span id="page-2-1"></span>1.1 Output Models

There are three output models that apply to binary outputs:

- **Activation:** This output type initiates an action, such as Initiate Test, Acknowledge Alarm, and Trip Breaker.
- **Complementary Latch:** This output type remains latched in an active or non- active state, depending on which command is received. For example, Illumination On-Off, Enable-Disable, and Auto-Manual.
- **Complementary Two-Output:** This output type sets either a close or trip output momentarily active, depending on which command is received. For example, Run-Stop Motor, Trip-Close Breaker, Raise-Lower Transformer Tap, and Open-Close Valve.

#### <span id="page-2-2"></span>1.2 Vendor Roles

Device vendors are expected to assign the device appropriate control codes. For example, a manufacturer may assign "CLOSE -- PULSE\_ON" and "TRIP -- PULSE\_ON" to a breaker and "NUL -- LATCH\_ON" and "NUL -- LATCH\_OFF" to a pseudo point.

When performing On-Off and Close-Trip controls, it is recommended that users utilize the **Direct Operate** or the **Select then Operate** function codes with Group 12 objects.

*For more information, refer to Direct Operate and Select then Operate.*

#### <span id="page-2-3"></span>1.3 Device Properties

Descriptions of the Device Properties are as follows:

- **Operate Mode:** This parameter specifies whether the writable I/O points (Object Group 10 - Binary Outputs and Object Group 40 - Analog Outputs) will use the Direct Operate or the Select then Operate sequence. The default setting is Direct Operate.
	- **Note**: Individual tag write behavior can override this setting by writing a Boolean True to the output's corresponding .DO or .SO sub-type tags.
- **Feedback Poll after Operate:** When enabled, a feedback poll occurs after an operation. The default setting is Enable.

#### <span id="page-2-4"></span>1.3.1 Direct Operate

DIRECT\_OPERATE do not require a preceding select command. A Direct Operate function code is used for outputting Control Relay Output Blocks, Pattern Control Blocks, and Analog Outputs when the extra security provided by a two-step control command is not necessary. It also optimizes bandwidth utilization in a closed-loop control when other feedback is present.

- Direct Operate request messages look like SELECT and OPERATE request messages except for the function code. They contain one or more objects that describe the desired output state or level.
- Direct Operate responses contain an identical set of object headers and objects in the same order as they appear in the main device's request (unless an error condition exists). The response to a DIRECT OPERATE command does not quarantee that the execution occurred: it indicates that the request was received. For this reason, systems employing a DIRECT\_OPERATE function code are encouraged to provide another way to detect whether the execution occurred

#### **Notes**:

- In the case of an error, the secondary device sets a status code within an object that may omit objects and/or sets IIN bits.
- When the value written during a CROB command is not understood by the DNP secondary device, the following error message is displayed in the Event Log: "Unable to write to '<address>' on device '<device>'. Control-Related Status Code '<status code>'".
- *For more information, refer to Control-Related Status Codes*.

#### <span id="page-3-0"></span>1.3.2 Select then Operate

The SELECT function code is used with the OPERATE function code as part of the two-step Select-before-Operate method for issuing control requests. This procedure is used for controlling binary and analog outputs. In the general Select then Operate procedure, the main device first sends a select request containing all of the necessary parameters (such as indexes, timings and values). The main device then compares the Select response with the request. If they match, the main device issues an Operate command with the identical object set of headers and objects that it sent in the select message. This approach assures that the secondary device understands which control the main device intended.

A secondary device's Select then Operate response contains an identical set of object headers and objects in the same order as they appear in the main device's request (unless an error condition exists).

- In the case of an error, the secondary device sets a status code within an object that may omit objects and/or sets IIN bits from the response.
- When the DNP secondary device does not understand the value written during a CROB command, the following error message is displayed in the Event Log: "Unable to write to '<address>' on device '<device>'. Control-Related Status Code '<status code>'".
- *For more information, refer to Control-Related Status Codes*.

The Select then Operate procedure is completed with two verifications:

- 1. The main device must receive a Select response that matches the request. That response must indicate no errors; otherwise, the main device aborts the control.
- 2. The secondary device is obligated to compare the Operate request with the Select request. If the two match and there are no errors detected in the request, the secondary device activates the outputs.

## <span id="page-4-0"></span>**2. CROB Operate Command Example**

The following example shows how to issue a Select then Operate request for Binary Output point 8 that closes the point one time for 250 milliseconds.

- 1. Configure the point's Operate Mode for the entire device or on an individual point basis.
	- a) To configure it for the entire device, click **Device Properties** | **Advanced**, then, set the **Operate Mode** to **Select Then Operate**.
	- b) To configure it for an individual point (if the device Operate Mode is Direct Operate), create a tag with the address "10.0.8.SO" then write "1" to the .SO Tag. This sets the point's Operate Mode point at index 8 to **Select Then Operate**.
- **2.** Click **Device Properties** | **Advanced** and enable **Feedback Poll after Operate** to specify the desired behavior.
- 3. Create a tag with the address "10.0.8.Operate.Optype".
- 4. Write "1" to the .Operate.Optype Tag. This sets the Control Code's Operation Type field to **Pulse On**.
- 5. Create a tag with the address "10.0.8.Operate.Tripclosecode".
- 6. Write "1" to the .Operate.Tripclosecode Tag. This sets the Control Code's Trip- Close Code field to **Close**.
- 7. Create a tag with the address "10.0.8.Operate.Ontime".
- 8. Write "250" to the .Operate.Ontime Tag. This specifies the duration in milliseconds that the output drive remains active.
- 9. Create a tag with the address "10.0.8.Operate.Set".
- 10. Write "1" to .Operate.Set Tag. This triggers the main device to send the Object Group 12, variation 1 request that performs the digital control operation.
- **Note:** Channel Diagnostics should display the following three transactions

a) **TX**: The main device sends a request using function code 0x03 to select the output point. **RX**: The secondary device responds echoing the request if everything is okay.

b) **TX**: The main device then sends the Operate request using function code 0x04. **RX**: The secondary device responds echoing the request if everything is okay.

c) **TX**: The main device then sends the feedback poll. **RX**: The secondary device responds with the current static value for all binary outputs.

#### <span id="page-5-0"></span>2.1 TX and RX Parsing Example

The following example displays an attempt to transmit a Direct Operate that closes the binary output point index 100 one time for 800 milliseconds. The response indicates that the secondary device has an issue with accepting the control operation to set binary output point 100 to active.

*For more information, refer to the color-coordinated subtopic.*

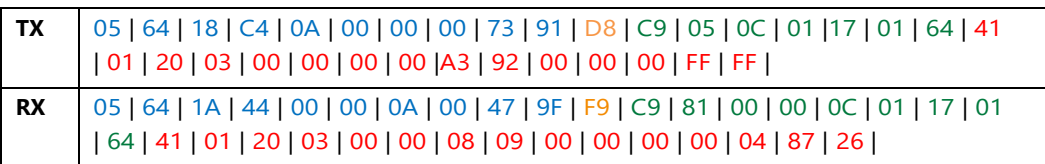

#### <span id="page-5-1"></span>2.1.1 Transmit Packet – Data Link Layer Header Block

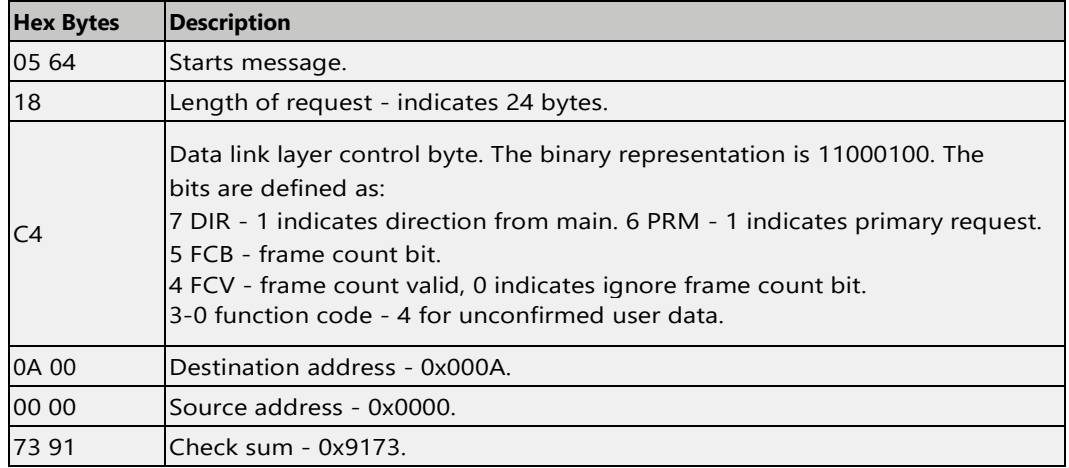

#### <span id="page-5-2"></span>2.1.2 Transmit Packet – Transport Header

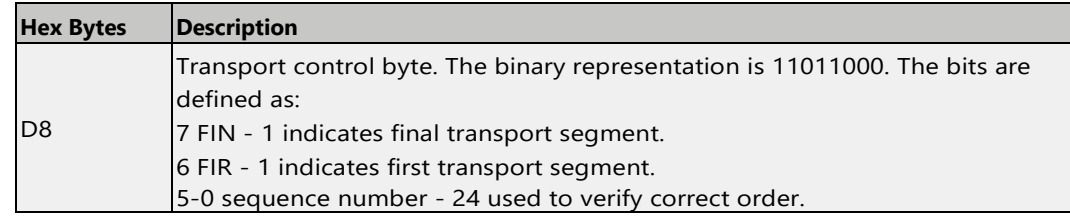

#### <span id="page-5-3"></span>2.1.3 Transmit Packet – Application Header

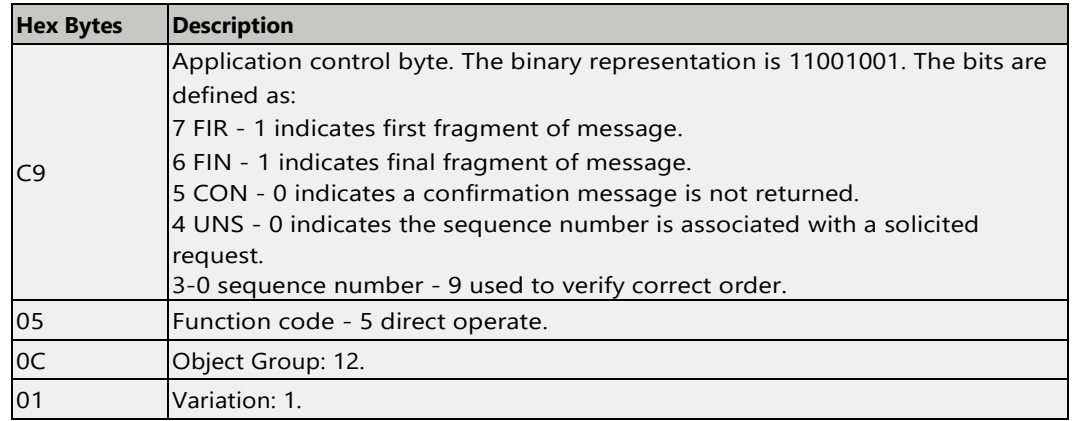

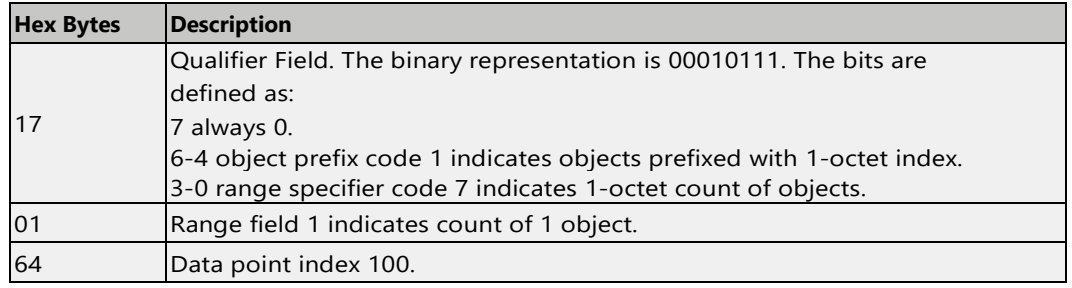

#### <span id="page-6-0"></span>2.1.4Transmit Packet – Data Object

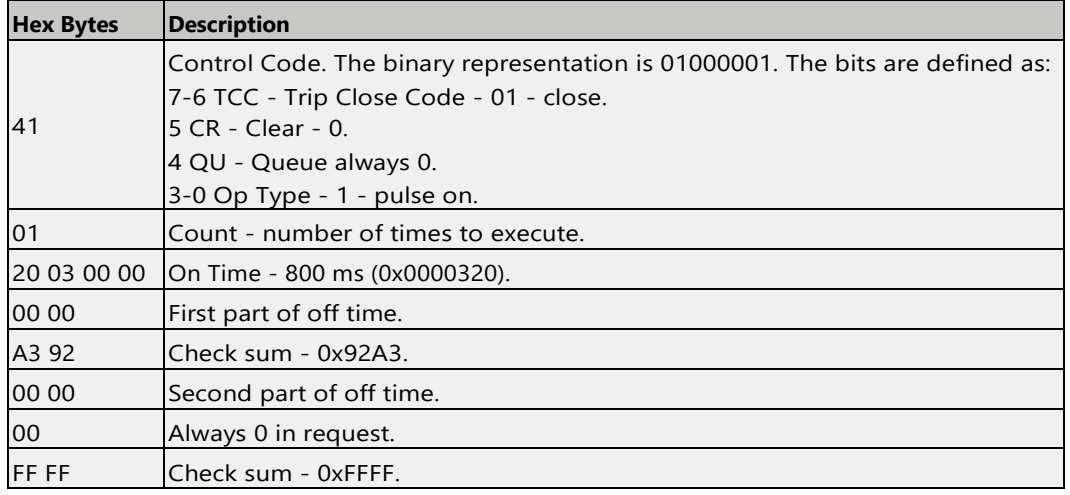

#### <span id="page-6-1"></span>2.1.5 Receive Packet – Data Link Layer Header Block

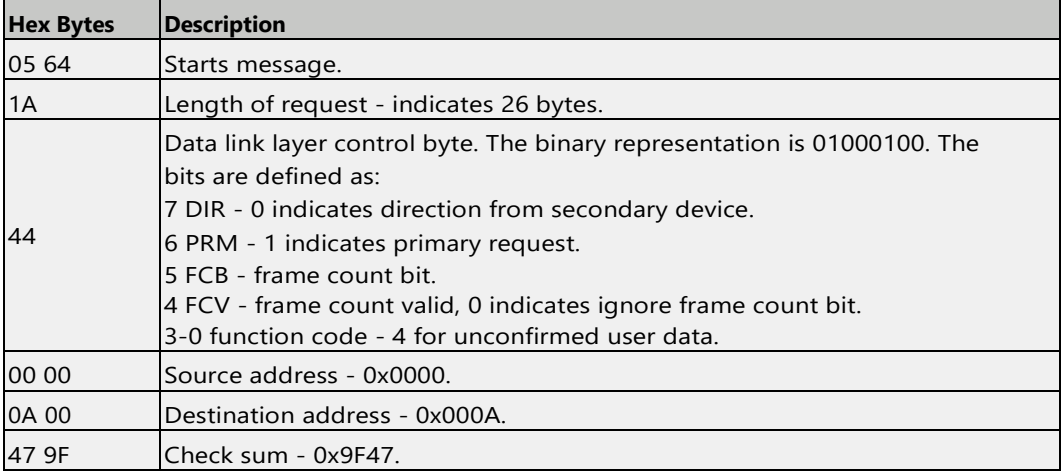

## <span id="page-6-2"></span>2.1.6 Receive Packet – Transport Header

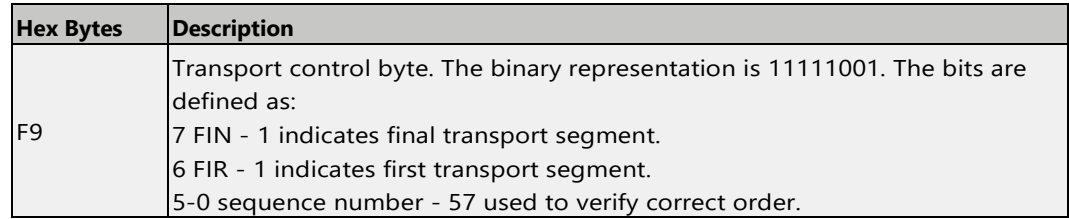

## 2.1.7 Receive Packet – Application Header

<span id="page-7-0"></span>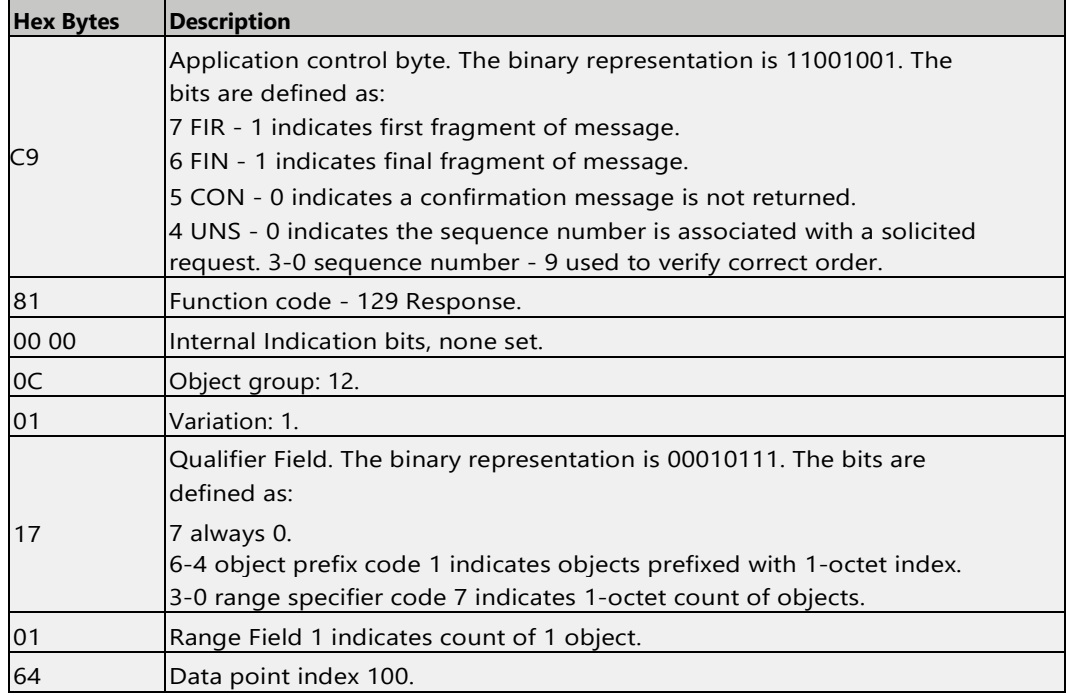

### <span id="page-7-1"></span>2.1.8 Receive Packet – Data Object

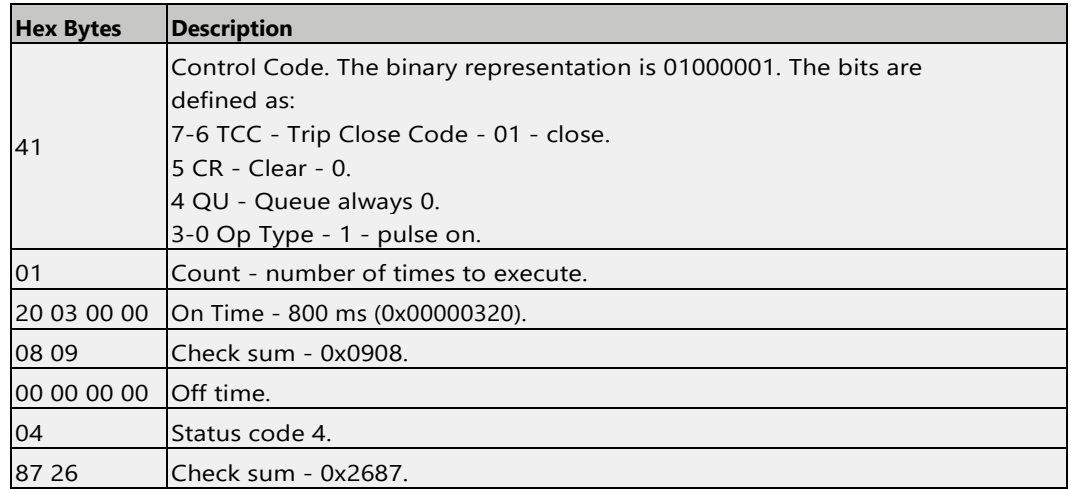

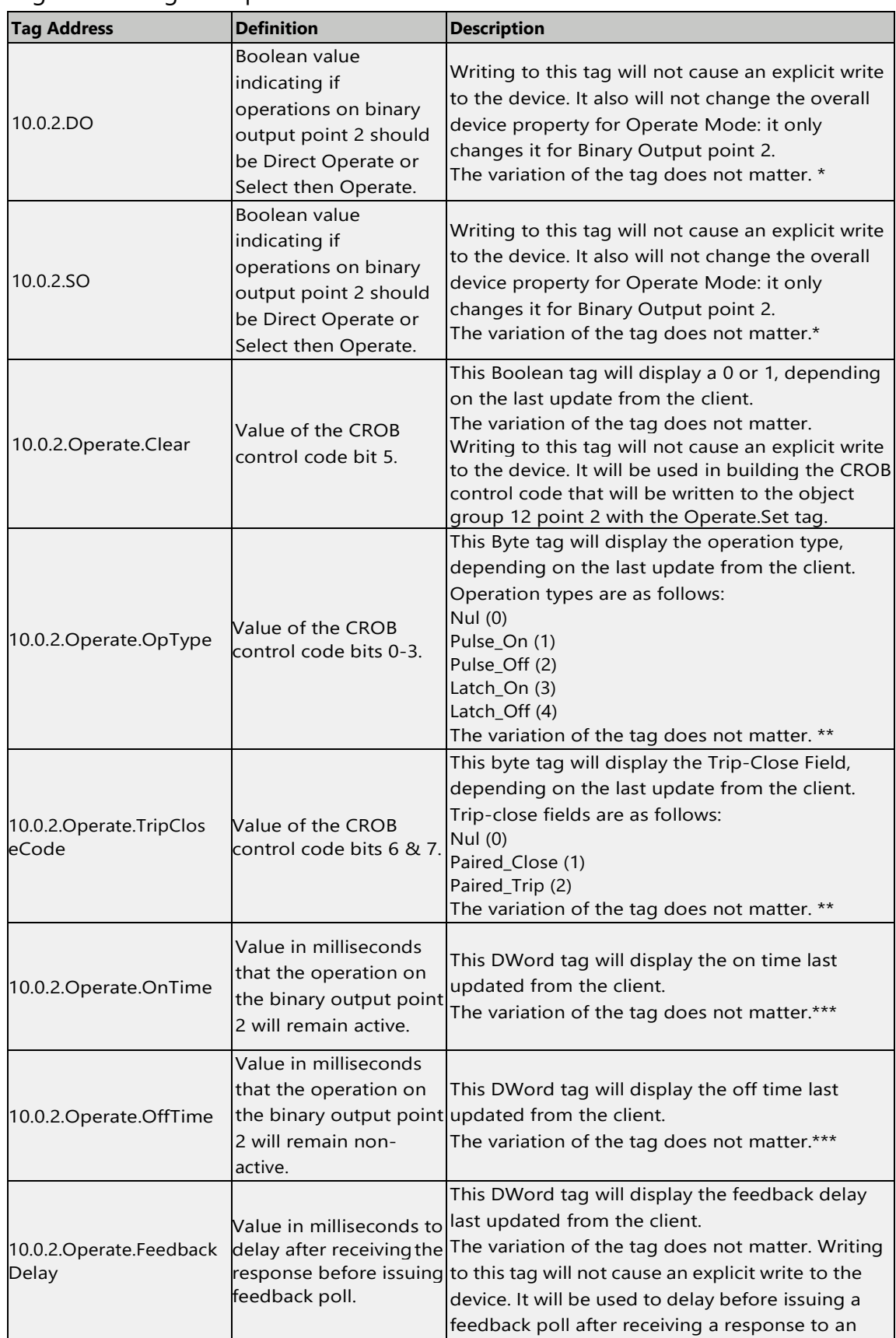

#### <span id="page-8-0"></span>2.2 Tag Addressing Examples

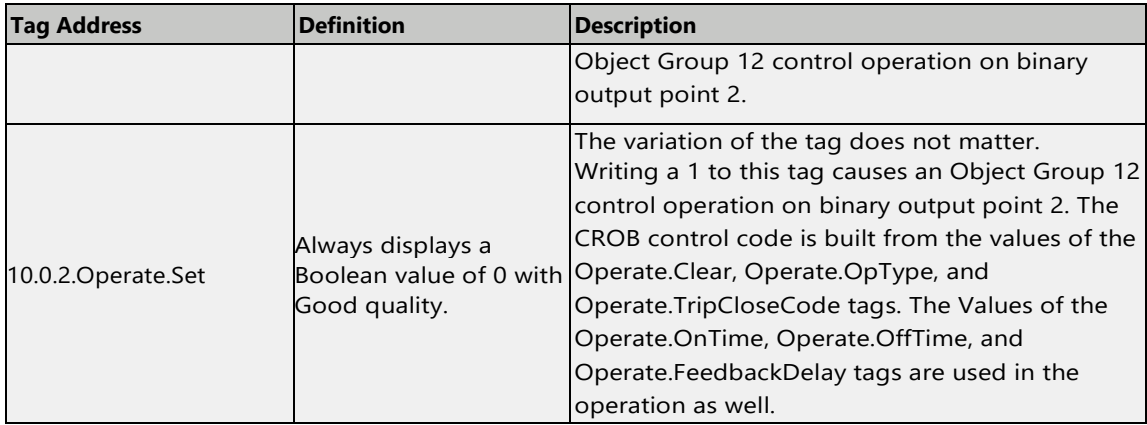

*\*The value of this tag will be used when an operation is performed on binary output point 2 when using the Operate sub-type commands or a synchronous / asynchronous write to a 10.x.2.Value or 10.x.2.Explicit Tag.*

\*\*Writing to this tag will not cause an explicit write to the device. It will be used in building the CROB control *code that will be written to the Object Group 12 point 2 with the Operate.Set Tag.*

*\*\*\*Writing to this tag does not cause an explicit write to the device. It will be used in an Object Group 12 control operation on binary output point 2 when the Operate.Set Tag is toggled to 1.*

## <span id="page-10-0"></span>**3. Secondary Device Actions for Interoperable Commands**

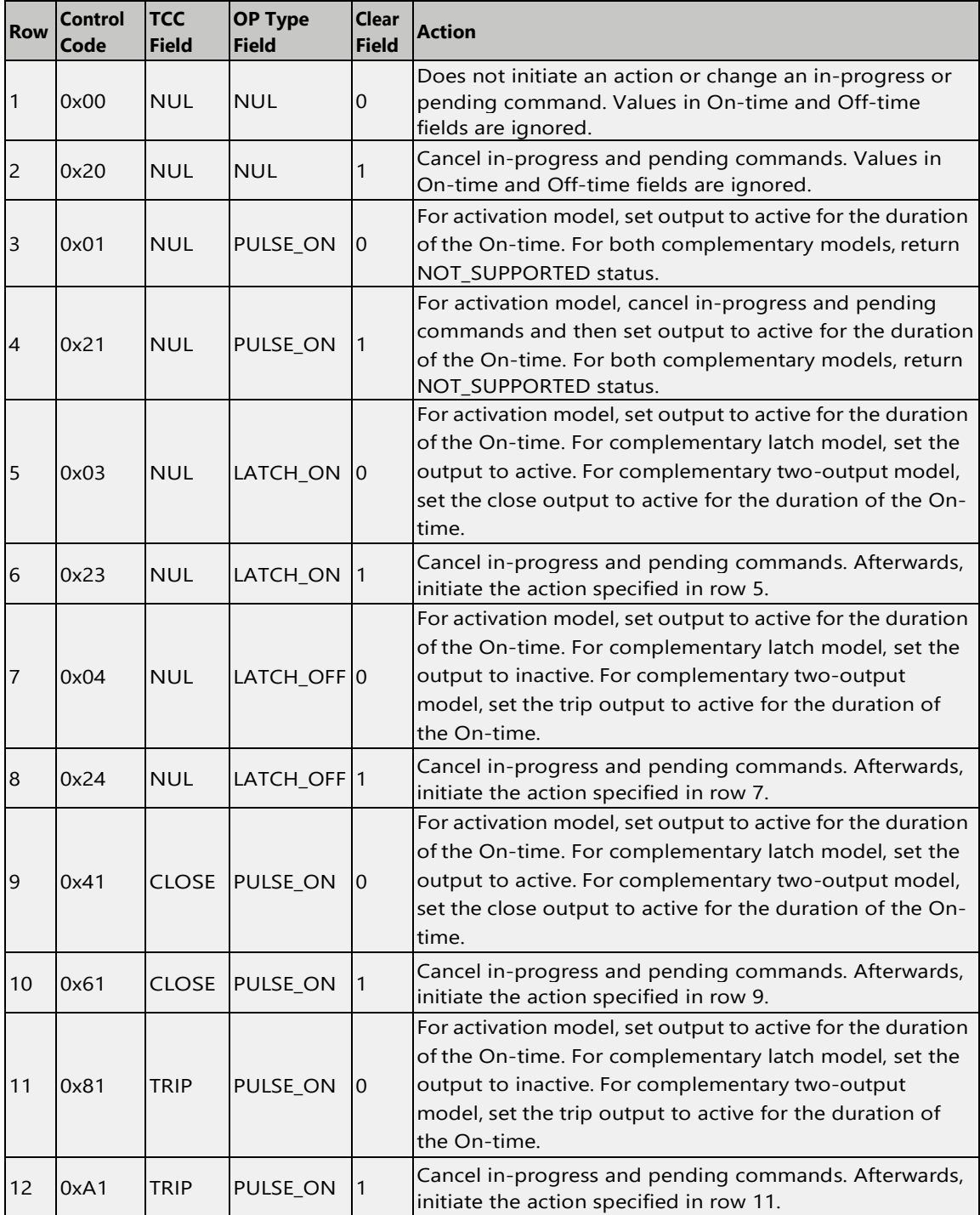

## <span id="page-11-0"></span>**4. Control Related Event Log Messages**

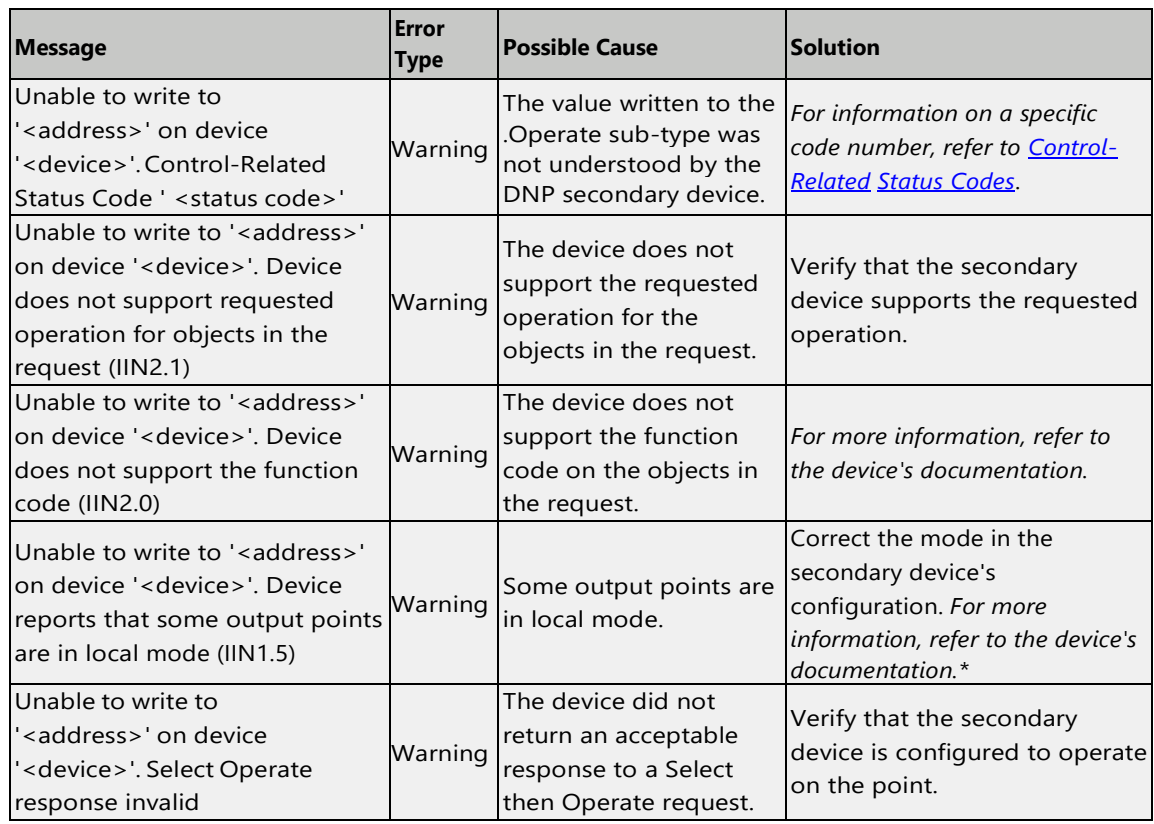

*\*This bit must be set whenever one of the secondary device's output points is in local operation mode. This indication is not intended to inhibit or prevent controls from the main device: it is a warning that controls might not succeed. The system implementer must provide suitable lockouts that disable control operation from the main device when points are in local mode. If the main device directs a control command to a point in local mode, the secondary device shall return a status code indicating failure due to the point being in local mode. Main devices may send control requests to secondary devices that set IIN1.5 because this bit does not necessarily mean that all points are disabled for operation from the main device. For example, in a data concentrator application, only one IED may be in the local mode. This requires the data concentrator to set IIN1.5; however, control commands to the other IEDs should succeed. Secondary devices that have a localremote switch or logic are responsible for preventing control actions on those points that it places in local mode.*

## <span id="page-12-0"></span>**5. Control-Related Status Codes**

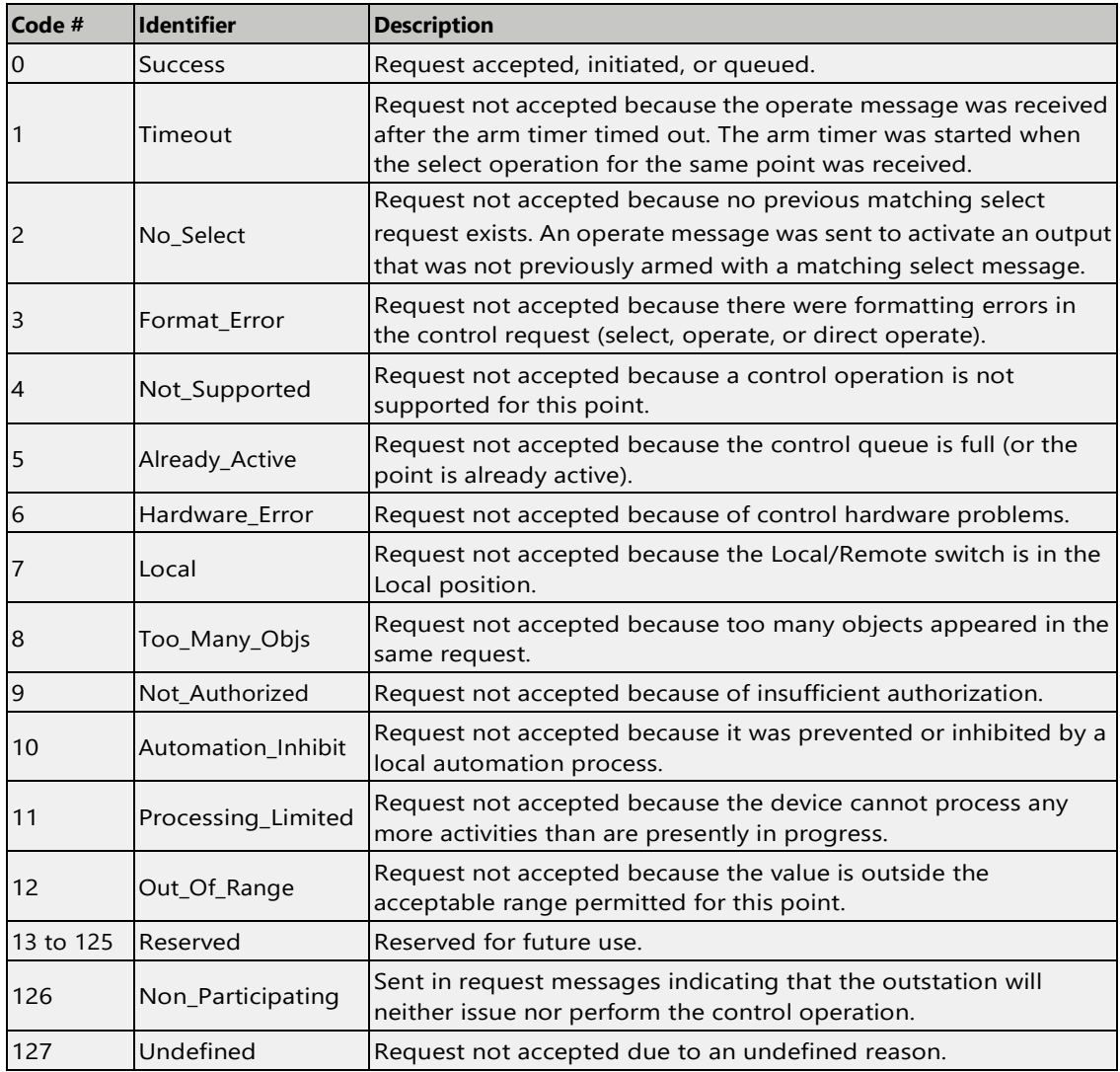